# **OpenURL im TIB-Portal**

**Inhalt**

[Übersicht](#page-0-0) [Aufruf einer Suche über OpenURL](#page-0-1) <sup>o</sup> [pid-Parameter](#page-0-2) <sup>o</sup> [Beispiel](#page-0-3) [Zusätzliche Parameter bei der Suche](#page-1-0) [Beispiele:](#page-2-0) [Maskierung von Sonderzeichen](#page-2-1) <sup>o</sup> [Beispiele:](#page-3-0) [Aufruf des Bestellformulars über OpenURL](#page-3-1) <sup>o</sup> [Beispiel](#page-3-2)

## <span id="page-0-0"></span>Übersicht

Das TIB-Portal bietet jeweils eine OpenURL Schnittstelle für den Aufruf der Suche und des Bestellformulars.

# <span id="page-0-1"></span>Aufruf einer Suche über OpenURL

Die Basis-URL für den Aufruf einer Suche über das OpenURL Protokoll lautet:<https://www.tib.eu/de/openurl/search>

Folgende Parameter des OpenURL Protokolls werden für die Suche ausgewertet:

- aulast
- issn
- eissn
- coden
- isbn • sici
- bici
- title
- stitle
- atitle • date
- pid

Nach dem Aufruf einer OpenURL wird zunächst im Hintergrund eine Suche im TIB-Portal durchgeführt. Ergibt diese Suche genau einen Treffer, so wird dieser Treffer in der Detailanzeige präsentiert. Ansonsten werden die übergebenen Parameter in die Suchmaske der Erweiterten Suche eingetragen und eine Suche ausgelöst.

Dabei werden die Parameter folgendermaßen auf die einzelnen Felder der Erweiterten Suche verteilt.

Werden mehr als ein Parameter in das gleiche Feld eingetragen, so werden diese mit OR verknüpft.

- **aulast** wird in das **Autor** Feld eingetragen
- **issn**, **eissn**, **coden**, **isbn**, **sici** und **bici** werden in das **Nummern** Feld eingetragen
- **title**, **stitle** und **atitle** werden in das **Titel** Feld eingetragen

#### <span id="page-0-2"></span>**pid-Parameter**

Der Private-Data-Parameter pid hat eine Schlüssel-Wert-Struktur der Form key:value. Folgende Schlüssel werden zurzeit unterstützt:

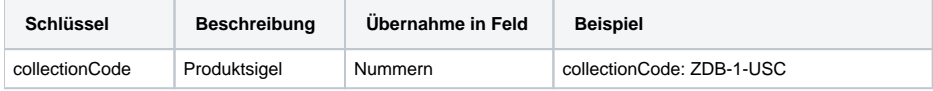

#### <span id="page-0-3"></span>**Beispiel**

[https://www.tib.eu/de/openurl/search](https://www.tib.eu/de/openurl/search?title=Java in a nutshell&aulast=Flanagan) [?title=Java in a nutshell](https://www.tib.eu/de/openurl/search?title=Java in a nutshell&aulast=Flanagan) [&aulast=Flanagan](https://www.tib.eu/de/openurl/search?title=Java in a nutshell&aulast=Flanagan)

Der Aufruf oben gezeigter URL resultiert in dem folgenden Bildschirm:

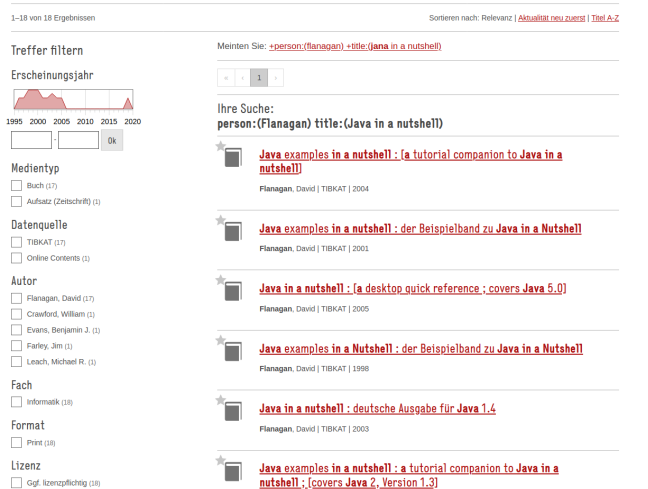

Wird nach der Domain anstelle des /de/ Teils der URL /en/ angegeben, wird auf die englische Version der Seite weitergeleitet. Das gilt auch für die folgenden URLs.

Sind die angegebenen Daten so präzise, dass die Suche genau ein Treffer ergibt, wird das ermittelte Dokument direkt in der Detailanzeige präsentiert. Hier eine weitere Suchanfrage, die zum Zeitpunkt der Erstellung dieser Anleitung, genau einen Treffer ergibt:

[https://www.tib.eu/de/openurl/search](https://www.tib.eu/de/openurl/search?title=Java in a nutshell&isbn=156592262X&date=1997&aulast=Flanagan) [?title=Java in a nutshell](https://www.tib.eu/de/openurl/search?title=Java in a nutshell&isbn=156592262X&date=1997&aulast=Flanagan) [&isbn=156592262X](https://www.tib.eu/de/openurl/search?title=Java in a nutshell&isbn=156592262X&date=1997&aulast=Flanagan) [&date=1997](https://www.tib.eu/de/openurl/search?title=Java in a nutshell&isbn=156592262X&date=1997&aulast=Flanagan) [&aulast=Flanagan](https://www.tib.eu/de/openurl/search?title=Java in a nutshell&isbn=156592262X&date=1997&aulast=Flanagan)

#### <span id="page-1-0"></span>**Zusätzliche Parameter bei der Suche**

Bei der Suche können weitere Parameter zu den OpenURL Parametern angegeben werden. Diese werden auf das Drilldown der Suche im TIB-Portal gemappt.

Folgende Parameter können zusätzlich mit angegeben werden:

- **Dauthor**: Einschränken der Suche auf genau diesen Autor. Autoren müssen genau so angegeben werden, wie sie in dem Drilldown der Suche im TIB-Portal erscheinen.
- **DdocumentType**: Einschränken auf einen Medientyp. Mögliche Werte sind hier:

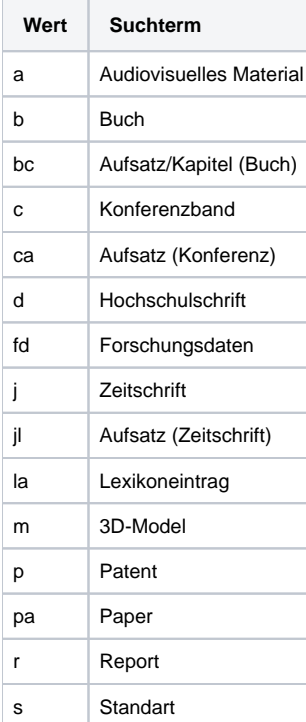

#### x Ohne Angabe

- **Dlanguage** : Einschränken auf eine Sprache. Hier werden die 2-stelligen Sprachcodes der ISO 639-1 verwendet.
- **DlicenseModel**: Einschränken auf eine bestimmte Lizenz. Mögliche Werte sind hier:

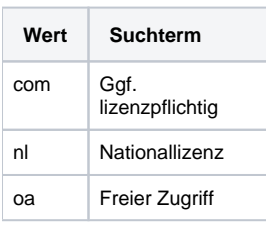

**DsupplierPrefix** : Einschränken auf eine bestimmte Datenquelle. Mögliche Werte sind hier:

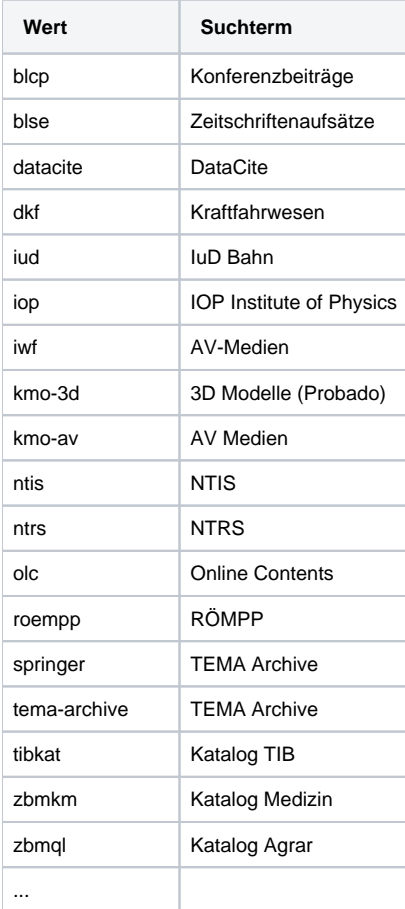

#### <span id="page-2-0"></span>**Beispiele:**

[https://www.tib.eu/de/openurl/search](https://www.tib.eu/de/openurl/search?title=Java&DsupplierPrefix=tema-archive) [?title=Java](https://www.tib.eu/de/openurl/search?title=Java&DsupplierPrefix=tema-archive) [&DsupplierPrefix=tema-archive](https://www.tib.eu/de/openurl/search?title=Java&DsupplierPrefix=tema-archive)

[https://www.tib.eu/de/openurl/search](https://www.tib.eu/de/openurl/search?title=Java&DlicenseModel=com) [?title=Java](https://www.tib.eu/de/openurl/search?title=Java&DlicenseModel=com) [&DlicenseModel=com](https://www.tib.eu/de/openurl/search?title=Java&DlicenseModel=com)

[https://www.tib.eu/de/openurl/search](https://www.tib.eu/de/openurl/search?aulast=Meier&date=1997&DdocumentType=b) [?aulast=Meier](https://www.tib.eu/de/openurl/search?aulast=Meier&date=1997&DdocumentType=b) [&date=1997](https://www.tib.eu/de/openurl/search?aulast=Meier&date=1997&DdocumentType=b) [&DdocumentType=b](https://www.tib.eu/de/openurl/search?aulast=Meier&date=1997&DdocumentType=b)

## <span id="page-2-1"></span>Maskierung von Sonderzeichen

Folgende Zeichen haben eine besondere Bedeutung, wenn sie in einer Abfrage erscheinen:

#### + - && | | ! ( ) { } [ ] ^ " ~ \* ? : /

Wenn eines dieser Zeichen als Bestandteil eines Suchbegriffs (oder als eigener Suchbegriff) gesucht werden soll, stellen Sie dem Zeichen einen Backslash ( \) voran. Um zum Beispiel nach (1+1):2 zu suchen, ohne dass die Suche das Pluszeichen und die Klammern als Sonderzeichen für die Formulierung einer Unterabfrage mit zwei Begriffen interpretiert, stellen Sie den Zeichen jeweils einen Backslash voran.

**Anmerkung**: Die Suche ignoriert die meisten Sonderzeichen während der Indexierung und Filterung. Daher kann es sein, dass Ihre Suche nicht zum gewünschten Ergebnis führt.

### <span id="page-3-0"></span>**Beispiele:**

[https://www.tib.eu/de/openurl/search?title=hazard\?](https://www.tib.eu/de/openurl/search?title=hazard%5C?)

[https://www.tib.eu/de/openurl/search?title=\\(1\+1\\)\:2](https://www.tib.eu/de/openurl/search?title=%5C(1%5C+1%5C)%5C:2)

In den Beispielen werden also die Zeichen ?,(,),+ und : maskiert, mit anderen Worten, sie gehören zum Suchbegriff.

## <span id="page-3-1"></span>Aufruf des Bestellformulars über OpenURL

Die Basis-URL für den Aufruf des Bestellformulars über das OpenURL Protokoll lautet:

<https://www.tib.eu/de/openurl/order>

Folgende Parameter des OpenURL Protokolls werden hierfür ausgewertet:

- genre
- $\bullet$  title
- stitle
- atitle
- aufirst
- aulast
- date
- pages • volume
- part
- issue
- $\bullet$  isbn
- $\bullet$ issn
- artnum

Die OpenURL Parameter werden dabei folgendermaßen auf die Felder des Bestellformulars verteilt:

- **title** und **stitle** werden in das Feld **Titel (Gesamtwerk)** eingetragen
- **atitle** wird in das Feld **Titel (Artikel)** eingetragen
- **aufirst** und **aulast** werden abhängig vom Parameter **genre** in das Feld **Autor (Gesamtwerk)** oder **Autor (Artikel)** eingetragen ist der Wert vom Parameter **genre** book oder conference, so werden sie in **Autor (Gesamtwerk)** eingetragen;
- ist der Wert vom Parameter **genre** article, preprint, proceeding oder bookitem, so werden sie in **Autor (Artikel)** eingetragen
- Das Jahr von **date** wird in das Feld **Erscheinungsjahr** eingetragen
- **pages** oder im Falle des Nichtvorhandenseins von **pages** werden **spage** und **epage** in das Feld **Seiten** eingetragen
- **volume, part** und **issue** werden in das Feld **Jahrgang/Band/Heft** eingetragen
- **isbn** wird in das Feld **ISBN** eingetragen
- **issn** wird in das Feld **ISSN** eingetragen
- **artnum** wird mit dem Präfix Artnum in das Feld **Bemerkung zur Auslieferung** eingetragen

#### <span id="page-3-2"></span>**Beispiel**

Folgend ein Beispiel für den Aufruf des Bestellformulars über die OpenURL Schnittstelle:

[https://www.tib.eu/de/openurl/order](https://www.tib.eu/de/openurl/order?genre=book&title=Java in a nutshell&aufirst=David&aulast=Flanagan&isbn=156592262X&date=1997) [?genre=book](https://www.tib.eu/de/openurl/order?genre=book&title=Java in a nutshell&aufirst=David&aulast=Flanagan&isbn=156592262X&date=1997) [&title=Java in a nutshell](https://www.tib.eu/de/openurl/order?genre=book&title=Java in a nutshell&aufirst=David&aulast=Flanagan&isbn=156592262X&date=1997) [&aufirst=David](https://www.tib.eu/de/openurl/order?genre=book&title=Java in a nutshell&aufirst=David&aulast=Flanagan&isbn=156592262X&date=1997) [&aulast=Flanagan](https://www.tib.eu/de/openurl/order?genre=book&title=Java in a nutshell&aufirst=David&aulast=Flanagan&isbn=156592262X&date=1997) [&isbn=156592262X](https://www.tib.eu/de/openurl/order?genre=book&title=Java in a nutshell&aufirst=David&aulast=Flanagan&isbn=156592262X&date=1997) [&date=1997](https://www.tib.eu/de/openurl/order?genre=book&title=Java in a nutshell&aufirst=David&aulast=Flanagan&isbn=156592262X&date=1997)